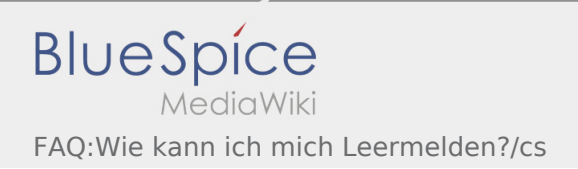

## Inhaltsverzeichnis

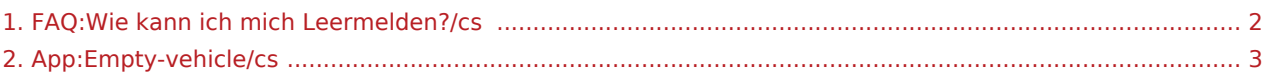

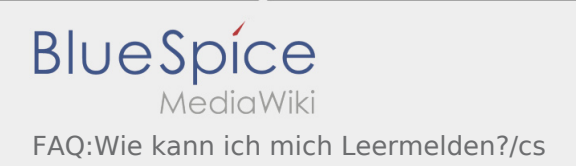

## <span id="page-1-0"></span>Jak mohu nahlásit volné vozidlo?

Tuto funkci můžete použít pouze s aktivní zakázkou. Více inforamcí najdete v [odkazu pro hlášení volných](#page-2-0)  [vozidel.](#page-2-0)

## <span id="page-2-0"></span>Hlášení volných vozů

- Bez aktivní zakázky od **inTime** nemůžete hlásit volné vozy.
- Hlášení volných vozů proveďte přes : .

Můžete zadávat vozidla, která jsou zadaná u nás v systému. Můžete nahlásit také jiné volné vozidlo vašeho dopravce. Naskenujte čárkový kód vašeho vozidla. Zadejte všechny potřebné údaje. Nahlášené vozidlo můžete z aplikace kdykoliv smazat.